# **UNIVERSIDADE TECNOLÓGICA FEDERAL DO PARANÁ PROGRAMA DE PÓS-GRADUAÇÃO ENSINO DE CIÊNCIA E TECNOLOGIA DOUTORADO EM ENSINO DE CIÊNCIA E TECNOLOGIA**

**ALBINO SZESZ JUNIOR**

## **MATH2TEXT**

Plugin para conversão automática de expressões matemáticas em texto

**TESE** 

**PONTA GROSSA 2021**

### **ALBINO SZESZ JUNIOR**

### **MATH2TEXT**

Plugin para conversão automática de expressões matemáticas em texto

Produto apresentado como requisito parcial à obtenção do título de Doutor em Ensino de Ciência e Tecnologia, do Programa de Pós-graduação em Ensino de Ciência e Tecnologia da Universidade Tecnológica Federal do Paraná.

Orientadora: Profª Drª Sani de Carvalho Rutz da Silva Co-orientadora: Profª Drª Lucia Virginia Mamcasz Viginheski

#### **PONTA GROSSA**

**2021**

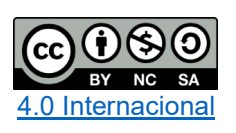

Esta licença permite remixe, adaptação e criação a partir do trabalho, para fins não comerciais, desde que sejam atribuídos créditos ao(s) autor(es) e que licenciem as novas criações sob termos idênticos. Conteúdos elaborados por terceiros, citados e referenciados nesta obra não são cobertos pela licença.

## **SUMÁRIO**

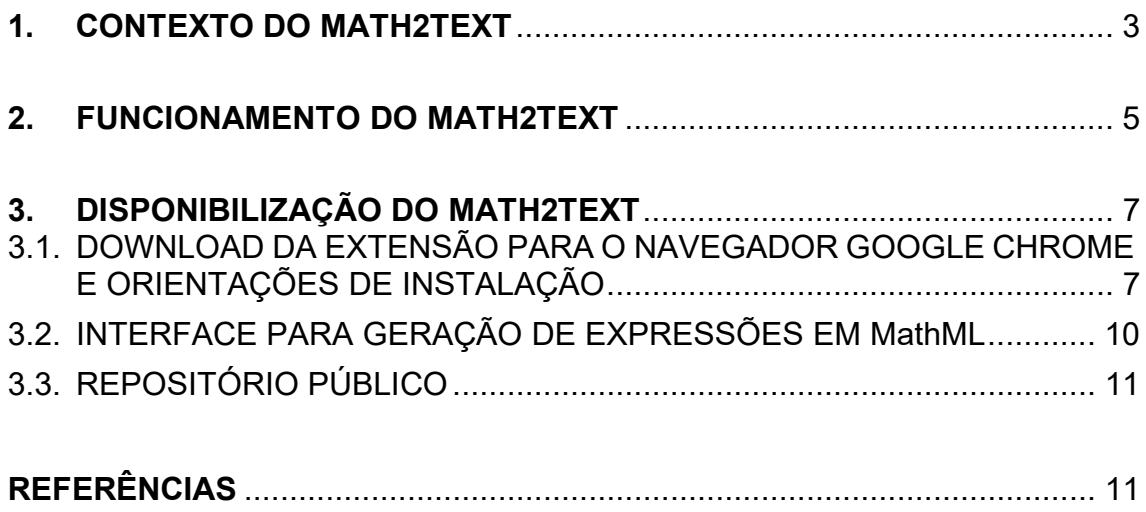

#### <span id="page-3-0"></span>**1. CONTEXTO DO MATH2TEXT**

Segundo dados da Organização Mundial de Saúde (OMS) a cegueira afeta aproximadamente 39 milhões de pessoas em todo o mundo, número que aumenta para 246 milhões considerando perda moderada ou severa da visão (OTTAIANO *et al.*, 2019).

Essa população tem as mesmas capacidades para aprender e se desenvolver tal como qualquer outra, desde que existam formas alternativas para acesso à informação e de uma atitude inclusiva do ambiente físico e social no qual estejam inseridos.

A afirmação vem ao encontro da teoria da compensação, de Vigotski (1997), a qual considera que a cegueira, assim como outras deficiências, pode promover uma reorganização completa no funcionamento psíquico, de modo a possibilitar uma compensação do impedimento. Considera-se que o problema da cegueira é meramente instrumental e, ao se proporcionar à pessoa cega formas alternativas de acesso aos aspectos da cultura até então inacessíveis a ela, devido à ausência de visão, o problema será contornado, como no caso do sistema braile, que permite ao cego o acesso à linguagem escrita (LIRA; SCHLINDWEIN, 2008).

Na busca por proporcionar formas alternativas de acesso ao conhecimento, muitas tecnologias assistivas foram desenvolvidas como recursos didáticos, tais como lupas, óculos, sorobã, calculadoras, softwares leitores de tela, dentre outras; essas tecnologias tornam, na visão de Radabaugh (1993), para as pessoas sem deficiência, as coisas mais fáceis, e para as pessoas com deficiência tornam as coisas possíveis.

Neste sentido, ao se focar em tecnologias assistivas, para o ensino da matemática, mediado por computador, levantaram-se problemas como:

- A compatibilidade dos leitores de tela em identificar caracteres matemáticos apresentados via computador;
- A necessidade de desenvolver soluções que sejam interoperáveis, ou seja, funcionem em qualquer tipo de leitor de tela e computador;
- A adaptabilidade e facilidade de uso, não necessitando conhecimentos técnicos de computação, proporcionando ao professor uma maneira fácil de criar esses conteúdos e, ao estudante, o fácil acesso e utilização.

• A necessidade de proporcionar uma correta interpretação e o entendimento dos caracteres matemáticos em língua portuguesa e que sejam gratuitas.

Esses problemas foram as lacunas que balizaram o desenvolvimento do produto Math2Text, uma tecnologia assistiva gratuita, em português, que visa preencher essas lacunas, possibilitando a leitura de expressões matemáticas por alunos com deficiência visual através do computador com o uso de leitores de tela, além de recursos para professores na criação de materiais digitais acessíveis para ensino de matemática.

O Math2Text é resultado da pesquisa de doutorado "MATH2TEXT: UMA TECNOLOGIA ASSISTIVA PARA O ENSINO DE MATEMÁTICA PARA ESTUDANTES CEGOS", do Programa de Pós-Graduação em Ensino de Ciência e Tecnologia (PPGECT) da Universidade Tecnológica Federal do Paraná (UTFPR) campus Ponta Grossa.

#### <span id="page-5-0"></span>**2. FUNCIONAMENTO DO MATH2TEXT**

O Math2Text é uma extensão para o navegador que identificará expressões matemáticas no formato MathML, ocorrendo em três etapas:

- **Reconhecimento de expressões:** A extensão é executada toda vez que uma nova página web for aberta pelo usuário no navegador, obtendo todas as expressões matemáticas no formato MathML presentes na página.
- **Conversão de expressões:** Após obtidas todas as expressões em MathML da página, a extensão converterá cada uma delas para um texto acessível, em língua portuguesa, gerando uma descrição textual de cada expressão.
- **Apresentação:** Após converter, cada expressão será vinculada a sua descrição textual, através de um texto alternativo que contém a denominação da expressão e sua leitura em um formato de texto acessível por qualquer leitor de tela.

As Figuras 1 e 2 apresentam o funcionamento do Math2Text através de um comparativo entre uma página web, no navegador Google Chrome sem a extensão instalada e com a extensão instalada, respectivamente, ambos acessando a mesma página, contendo expressões matemáticas MathML.

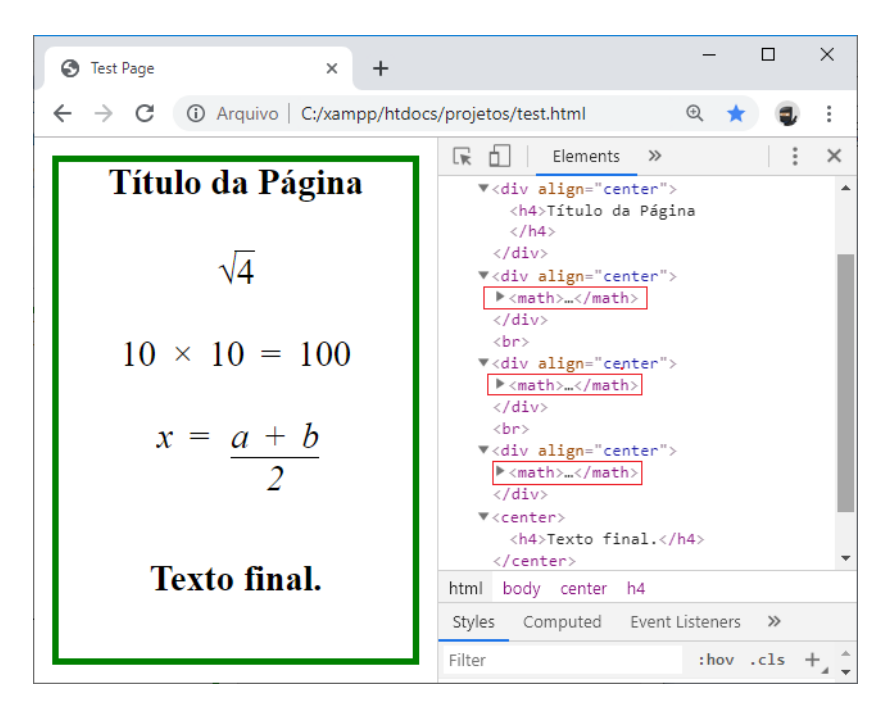

Figura1 - Visualização do Navegador sem a extensão/plugin instalada. Fonte: Autoria própria (2020).

Na Figura 1, sem a extensão instalada, é possível identificar que o código da página (lado direito) possui apenas as tags matemáticas do MathML, marcadas em vermelho, não contendo nenhum tipo de texto que permita ao software leitor de tela realizar a leitura da expressão matemática.

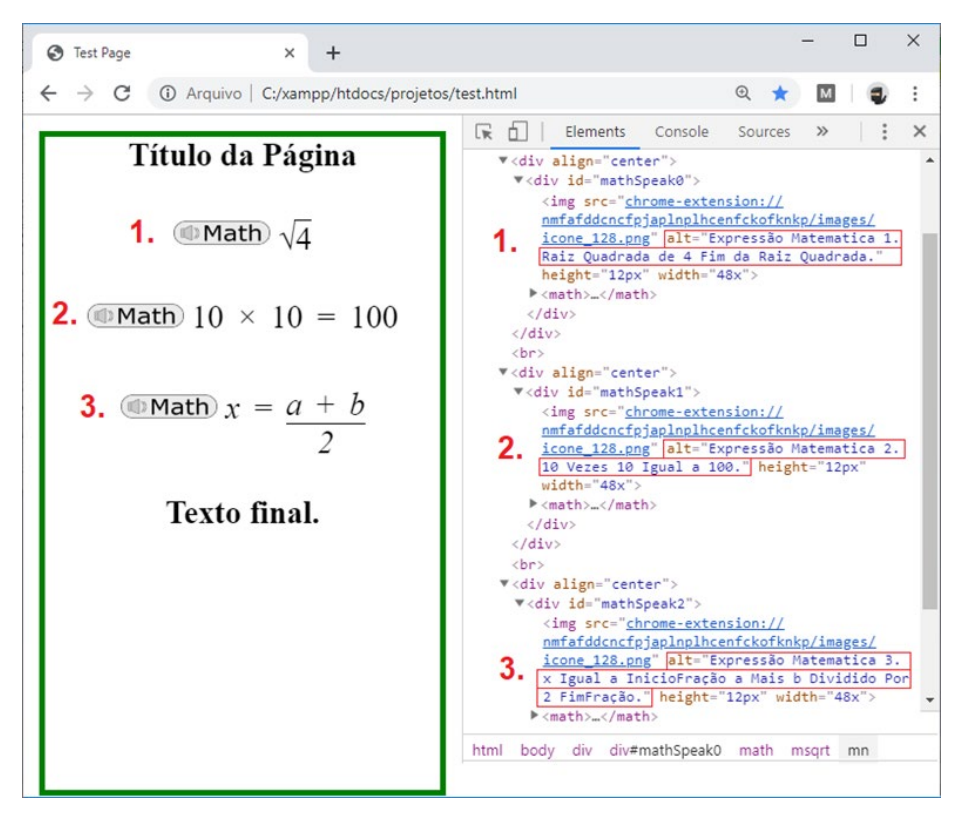

Figura 2 - Visualização do Navegador com a extensão/plugin instalada. Fonte: Autoria própria (2020).

Na Figura 2, com a extensão instalada, o navegador apresenta uma imagem com o logo da extensão/plugin "Math" ao lado de cada expressão matemática da página (lado esquerdo). Além disso, para cada expressão na página, há um texto alternativo (atributo alt) e acessível no código dela (lado direito) marcado em vermelho. Nesse caso, quando o software leitor de tela tentar ler a expressão matemática, ele realizará a leitura desse texto alternativo, que consta a descrição textual da expressão, permitindo ao usuário compreender a expressão matemática que antes era ignorada pelo leitor.

### <span id="page-7-0"></span>**3. DISPONIBILIZAÇÃO DO MATH2TEXT**

O Math2Text foi disponibilizado em um portal específico (Figura 3) através do endereço: [http://inclusaoemfoco.com.br/math2text/,](http://inclusaoemfoco.com.br/math2text/) com possibilidade de download da extensão para o navegador Google Chrome com as orientações de instalação e uso, interface para geração de expressões em MathML e acesso ao repositório público do código do Math2Text.

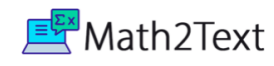

## Converta expressões matemáticas para serem legíveis em um leitor de tela

O Math2Text, uma tecnologia assistiva, de código aberto, que visa auxiliar na interpretação da linguagem matemática para pessoas cegas ou com baixa visão.

Ele possibilita converter expressões matemáticas escritas em MathML em um texto alternativo, legível em um leitor de tela.

Available in the

Chrome Web Store

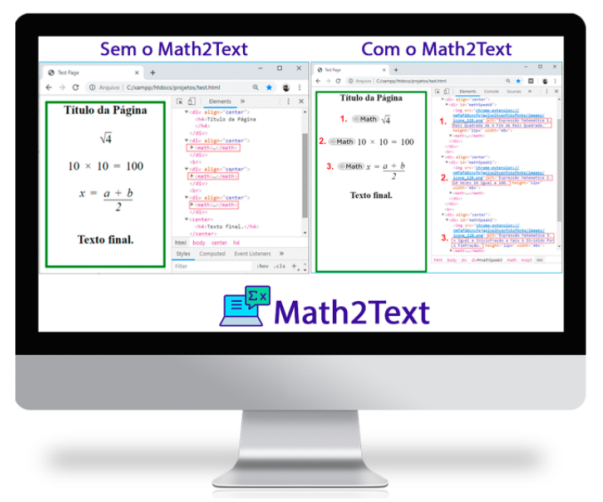

Figura 3 – Página inicial do portal de disponibilização do Math2Text Fonte: Autoria própria (2021).

Available on

GitHub

## <span id="page-7-1"></span>3.1. DOWNLOAD DA EXTENSÃO PARA O NAVEGADOR GOOGLE CHROME E ORIENTAÇÕES DE INSTALAÇÃO

O Math2Text foi disponibilizado como uma extensão [\(https://chrome.google.com/webstore/detail/math2text/dkjbpklcekbnhfbgebghbbhoabf](https://chrome.google.com/webstore/detail/math2text/dkjbpklcekbnhfbgebghbbhoabfhajlg?hl=pt-BR) [hajlg?hl=pt-BR\)](https://chrome.google.com/webstore/detail/math2text/dkjbpklcekbnhfbgebghbbhoabfhajlg?hl=pt-BR) na Google Chrome Store (Figura 4) a loja online do Google de aplicativos da web para o Google Chrome ou Google Apps.

Home

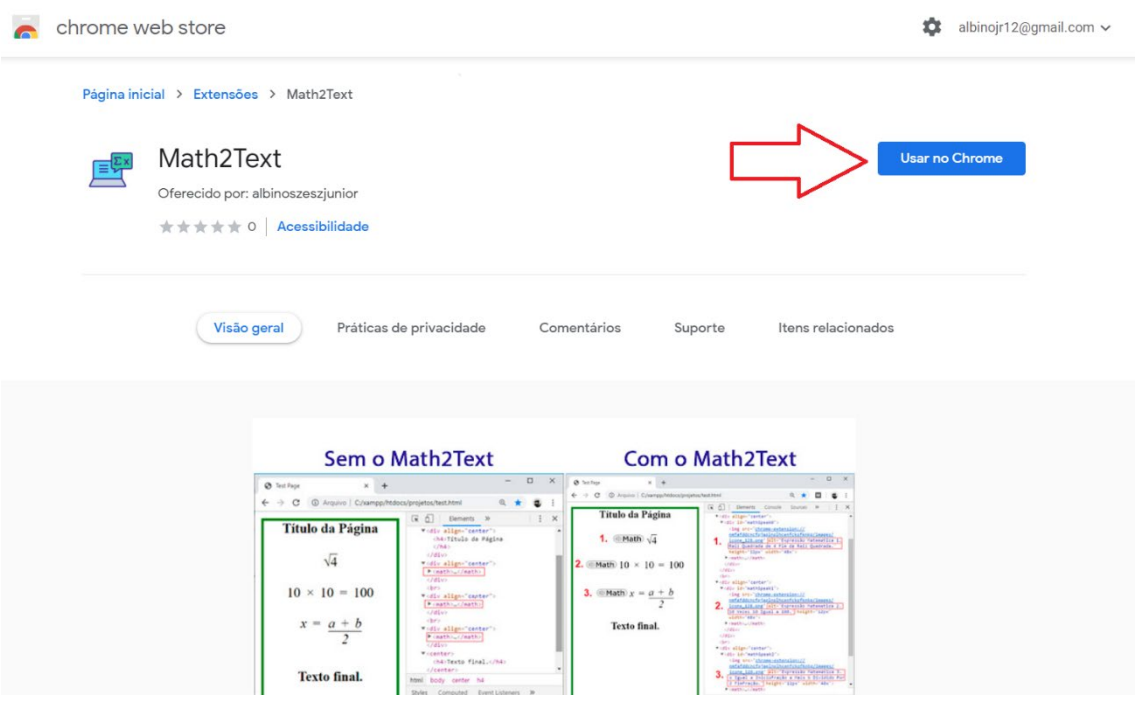

Figura 4 – Página inicial do Math2Text na Chrome Web Store Fonte: Autoria própria (2021).

Para utilizar, é necessário abrir o link, procurar por Math2Text na Chrome Web Store e então clicar em "Usar no Chrome" (Figura 4), então aparecerá uma janela no navegador, solicitando autorização para instalar, clique em "Adicionar extensão" (Figura 5).

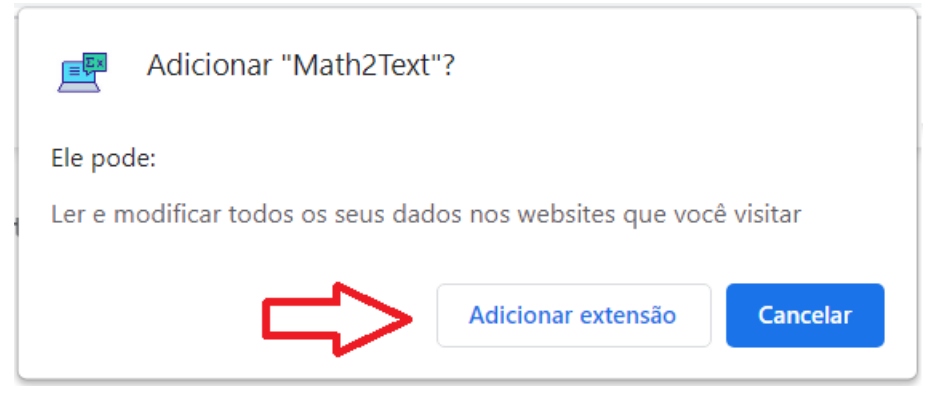

Figura 5 – Janela de autorização para instalação do Math2Text Fonte: Autoria própria (2021).

Após autorizado, a extensão será instalada automaticamente, e o ícone aparecerá no navegador, caso clique nesse ícone, aparecerá uma janela com as informações sobre o projeto e opções do Math2Text (Figura 6).

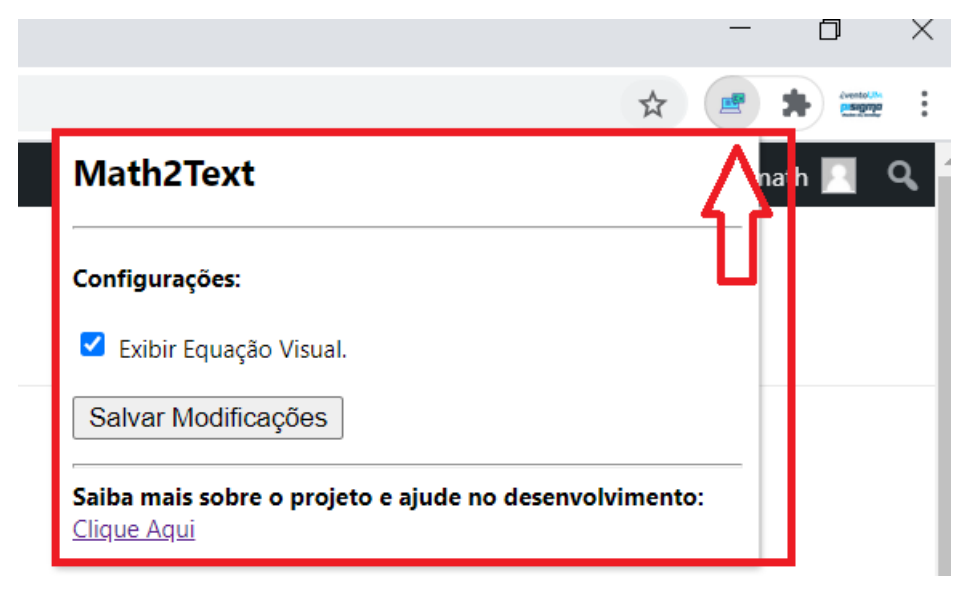

Figura 6 – Opções no Math2Text Fonte: Autoria própria (2021).

Ao marcar a caixa de seleção "Exibir equação Visual", sempre que o Math2Text encontrar uma expressão matemática em MathML na página aberta, além de converter para texto, ele também inserirá o ícone (IMath), ao lado de cada expressão matemática da página, na Figura 7, apresenta-se um exemplo com o Math2Text ativo.

| $+$<br>$\times$                                                     | $\times$                                                                                                    |
|---------------------------------------------------------------------|----------------------------------------------------------------------------------------------------|
| uivo   D:/OneDrive%20Arquivos/OneDrive/Doutorado/PRODUTO/test1.html | <b>Math2Text ativo</b><br><b>SHOW</b>                                                                                                    |
|                                                                     | $\times$<br>ほ 山<br>Performance Memory<br>Elements<br>Console<br>Sources<br>Network                                                                                                    |
|                                                                     | <html lang="en" xml:lang="en" xmlns="http://www.w3.org/1999/xhtml"><br/><math>\blacktriangleright</math> <head></head><br/>▼<body style="border: solid green 3px"><br/>&gt;<div align="center"></div><br/>vidiu align-"conton"&gt;</body></html>                                    |
| $\circ$ Math) 1 + 1 = 2                                             | ▼ <div id="Math2Text0"><br/><img <br="" src="chrome-extension://bmdmkaanilgmoajjkdhlijifhacemmbj/images/icone 128.png"/>alt="Equação Matematica 1. 1 Mais 1 Igual a 2." height="12px" width="48x"&gt;<br/>&gt; <math></math><br/><math>\langle</math>/div&gt;</div>                 |
|                                                                     | $\langle$ /div $\rangle$<br>Transcrição automática<br><p> </p><br>▼ <div align="center"></div>                                                                                                    |
| $\circledcirc$ Math $)$ 4 - 2 = 2                                   | $\blacktriangledown$ <div id="Math2Text1"> == \$0<br/><br/><img <br="" src="chrome-extension://bmdmkaanilgmoajjkdhlijifhacemmbj/images/icone 128.png"/>alt="Equação Matematica 2. 4 2 Igual a 2." height="12px" width="48x"&gt;<br/><math>\triangleright</math> <math></math></div> |
|                                                                     | $\langle \rangle$ and $\langle \rangle$<br>Transcrição automática<br>z/di                                                                                                    |

Figura 7 – Math2Text em funcionamento Fonte: Autoria própria (2021).

No exemplo apresentado (Figura 7), é possível identificar as expressões apresentadas no navegador ao lado esquerdo e, ao lado direito, o texto transcrito pelo Math2Text.

### <span id="page-10-0"></span>3.2. INTERFACE PARA GERAÇÃO DE EXPRESSÕES EM MathML

Através do site em que estão concentradas todas as informações e orientações sobre o Math2Text, também é possível o acesso ao Matemática Fácil (SZESZ JUNIOR, MENDES, SILVA, 2020) [\(http://inclusaoemfoco.com.br/matematicafacil\)](http://inclusaoemfoco.com.br/matematicafacil),

O Matemática Fácil foi desenvolvido pelo mesmo grupo de pesquisadores, a partir da primeira versão do Math2Text, desenvolvida na pesquisa de doutorado. Através dele, é possível criar expressões matemáticas através de um editor visual (Figura 8) e exportar em MathML para utilização com o Math2Text.

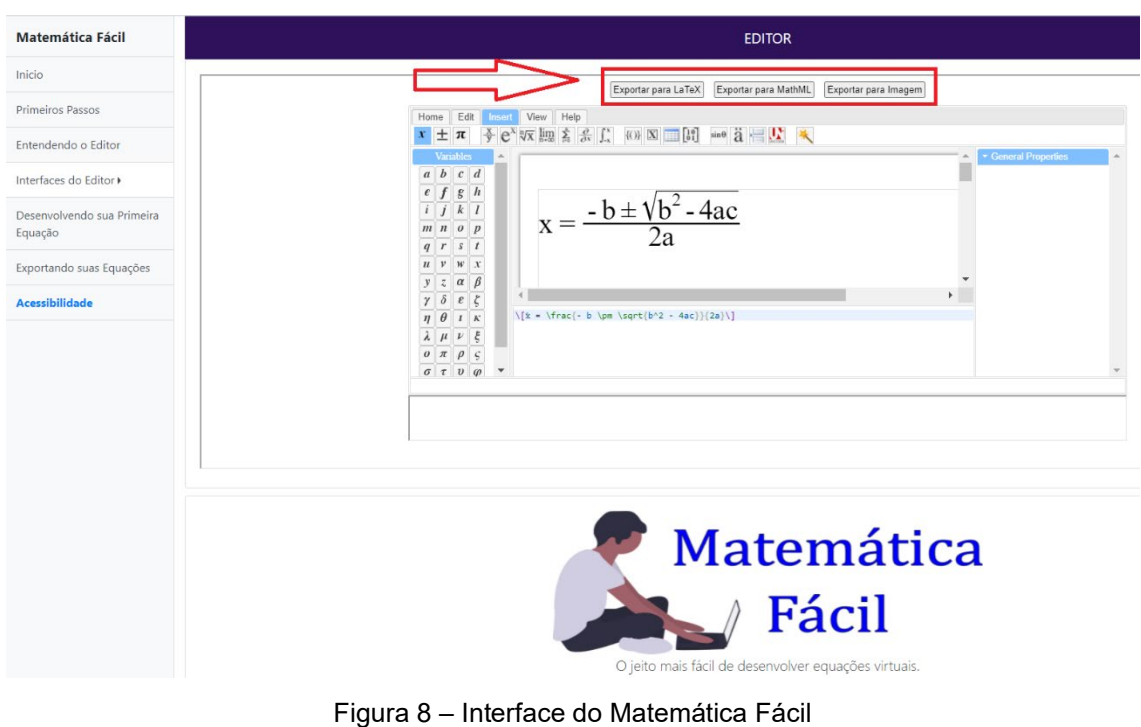

Fonte: Autoria própria (2021).

Essa ferramenta possibilita que professores criem material digital acessível e exportem em MathML, para que possa ser utilizado posteriormente com o Math2Text com os alunos.

#### <span id="page-11-0"></span>3.3.REPOSITÓRIO PÚBLICO

O Math2Text também está disponibilizado em código aberto, através de repositório GitHub para colaboração e desenvolvimento pela comunidade no seguinte link;<https://github.com/albinosj/Math2Text>

### **REFERÊNCIAS**

<span id="page-11-1"></span>LIRA, Miriam Cristina Frey de; SCHLINDWEIN, Luciane Maria. A pessoa cega e a inclusão: um olhar a partir da psicologia histórico-cultural. **Cad. CEDES**, Campinas, v. 28, n. 75, p. 171-190, ago. 2008. Disponível em: http://www.scielo.br/scielo.php?script=sci\_arttext&pid=S0101- 32622008000200003&lng=pt&nrm=iso. Acesso em: 21 mar. 2020. https://doi.org/10.1590/S0101-32622008000200003.

OTTAIANO, J. A. A. *et al.* **As Condições de Saúde Ocular no Brasil 2019**. 1. ed. São Paulo: Conselho Brasileiro de Oftalmologia, 2019. 104 p. Disponível em: http://www.cbo.com.br/novo/publicacoes/condicoes\_saude\_ocular\_brasil2019.pdf. Acesso em: 21 fev. 2020.

RADABAUGH, M. P. **Study on the Financing of Assistive Technology Devices and Services for Individuals with Disabilities | NCD.gov**. 1993. Disponível em: https://ncd.gov/publications/1993/Mar41993. Acesso em: 26 abr. 2020.

SZESZ JUNIOR, Albino; MENDES, L. R.; SILVA, S. C. R. Matemática fácil: sistema online para produção de equações matemáticas acessíveis. *In:* OLIVEIRA, Jáima Pinheiro de *et al.* (Org.). **Tecnologias educacionais como suportes para a inclusão escolar**. 1. ed. São Carlos: De Castro, 2020, v. 1, p. 11-26.

SZESZ JUNIOR, Albino; MENDES, Lucas Ribeiro; SILVA, Sani de Carvalho Rutz da. Math2Text: Software para geração e conversão de equações matemáticas em texto limitações e possibilidades de inclusão. **RISTI - Revista Ibérica de Sistemas e Tecnologias de Informação**, v.37, p.99-115, 2020. Disponível em: https://dx.doi.org/10.17013/risti.37. Acesso em: 26 abr. 2020.

VIGOTSKI, L. S. **Fundamentos de defectología**: Obras Escogidas V. Madri: Visor, 1997.